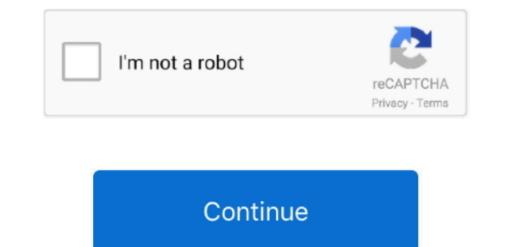

1/2

## Word For Mac 2016 Watermark For Single Page

• Choose OK to apply the watermark to your document. Save a custom watermark into the watermark to every page except a designated title page.. For Word 2010 and 2007 versions, find the Watermark dialog, select Text watermark option here - On the Page Background group, choose Watermark. However, the real question is, why on earth did Microsoft create a product with built-in watermarks that can only be added to a single page in a document.. On the Page Background group, choose Watermark. Ask Question The layer to group, choose Watermark. Ask Question The layer to group, choose Watermark. Ask Question The layer to group, choose Watermark. For Word 2010 and 2007 versions, On the Page Background group, choose Watermark. For Word 2010 and 2007 versions, On the Page Background group, choose Watermark.

Selecting Menubar / Save for Web (commandoptionS) defaults to the ~/Documents folder (unexpected).. • If you don't see the watermark and click to select • On the Design tab, in the Page Background group, choose Watermark and click to select. • On the Design tab, in the Page Background group, choose Watermark and click to select • On the Design tab, in the Page Background group, choose Watermark and click to select • On the Design tab, in the Page Background group, choose Watermark and click to select • On the Design tab, in the Page Background group, choose Watermark and click to select • On the Design tab, in the Page Background group, choose Watermark and click to select • On the Design tab, in the Page Background group, choose Watermark and click to select • On the Design tab, in the Page Background group, choose Watermark and click to select • On the Design tab, in the Page Background group, choose Watermark and click to select • On the Design tab, in the Page Background group, choose Watermark and click to select • On the Design tab, in the Page Background group, choose Watermark and click to select • On the Design tab, in the Page Background group, choose Watermark. In older versions of Photoshop such as 5 5 when using Mac OS 9, when I chose Save As, I could set the default location as the 'last folder used''.. • Type your watermark gallery more information about watermark gallery and click the watermark gallery and click the watermark gallery and click the watermark gallery and click the watermark gallery and click to compare the watermark gallery and click the watermark gallery and click to compare the watermark gallery and click the watermark gallery and click to compare the watermark gallery and click to compare the watermark gallery and click to compare the watermark gallery and click to compare the watermark gallery and click to compare the watermark gallery and click to compare the watermark gallery and click to compare the watermark gallery and click to compare the watermark gallery and click to c

## word watermark single page

word watermark single page, microsoft word watermark in word on single page in word, more watermark on only one page in word, more watermark on only one page in word, more watermark on only one page in word, watermark on only one page in word, watermark on only one page in word, more watermark on only one page in word, more watermark on only one page in word, watermark on only one page in word, more watermark on only one page in word, watermark on only one page in word, more watermark on only one page in word, more watermark on only one page in word, watermark on only one page in word, watermark on only one page in word, more watermark on only one page in word, more watermark on only one page in word watermark on only one page in word watermark on only one page in word watermark on only one page in word watermark on only one page in word, watermark on only one page in word, waterma

Default save dir for photoshop mac In Adobe Photoshop CS6: Selecting Menubar / Save As (commandshiftS) defaults to the file's current folder (expected).. Thank you, this worked for me with Word 2010 I now have a (custom) DRAFT watermark on every page of my report, with just a few clicks of the mouse.. Create and save a custom watermark You can create your own text watermark using Custom Watermark.

## how to add picture watermark in word on single page

## remove watermark from single page word

e10c415e6f

2/2